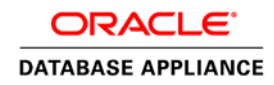

An Oracle White Paper December 2014

# **STEPS TO MIGRATE NON-CDB DATABASES TO ACFS ON ORACLE DATABASE APPLIANCE 12.1.2**

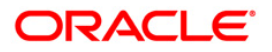

# **Disclaimer**

The following is intended to outline our general product direction. It is intended for information purposes only, and may not be incorporated into any contract. It is not a commitment to deliver any material, code, or functionality, and should not be relied upon in making purchasing decisions. The development, release, and timing of any features or functionality described for Oracle's products remains at the sole discretion of Oracle.

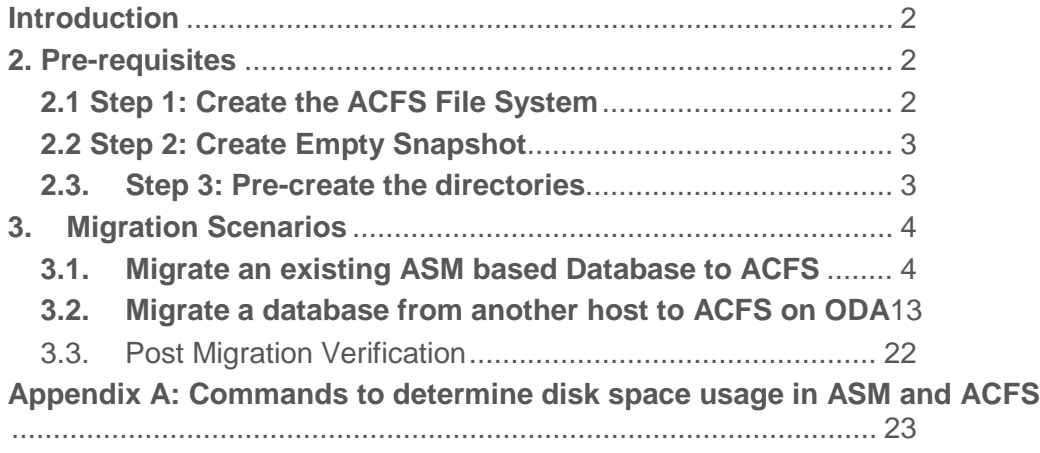

# <span id="page-3-0"></span>**Introduction**

One of the fundamental architectural changes introduced in ODA 12.1.2.0.0 is the option to store databases in Oracle Cloud File System (ACFS), which is created on top of ASM. Prior version 12.1.2.0.0, the data files are stored on ASM.

ODA 12.1.2.0.0 supports database versions 11.2.0.2.x , 11.2.0.3.x, 11.2.0.4.x and 12.1.0.2.0. For databases versions equal or higher than 11.2.0.4.0, the default storage option will be ACFS while any older version of the database created using oakcli, will be created on ASM storage. All existing databases on an upgraded ODA will remain ASM databases.

One of the biggest advantages provided by ACFS based non-CDB databases is the capability of creating snapshot databases. This feature helps in faster, space efficient database cloning for development and testing purposes. The oakcli interface provides support for creating snapshot databases for non-CDB environments (CDB databases have the feature PDB Snapshot Cloning for this purpose). As the snapshot database feature is only supported on ACFS based environment, an ODA administrator might consider to migrate existing ASM databases to ACFS based storage. There might be other scenarios like setting up a new test environment from an existing production environment or setting up data guard on ACFS based storage. Mind that snapshot database feature is only for 11.2.0.4.x and 12.1.0.2 databases, you may migrate databases of older versions to ACFS but you will not be able to utilize the snapshot feature.

In order to provide the snapshot capabilities, certain pre-requisites need to be met and this article explains how a new database can be setup on ACFS based storage on ODA, that can provide snapshot database capability.

# <span id="page-3-1"></span>**2. Pre-requisites**

In order to support the snapshot database capability for a non-CDB database, certain pre-requisites have to be met. The section below lists the mandatory requirements to migrate any database to ODA ACFS storage.

If the existing ODA is migrated from an earlier version or if the initial database was not created (or a CDB database was created) during the deployment, then the ACFS File system will not be present. In the current version, there is no oakcli command to provision the ACFS file system for storing the data files. The File system is provisioned automatically when the first non-CDB database is created using the "oakcli create database" command.

# **Note: from version 12.1.2.2.0 on, oakcli will support the creation of the ACFS file systems**

On ODA three separate ACFS file systems are created on top of each of the ASM Disk Groups. Table 1 shows the mapping between ASM Disk group and the ACFS Volumes for regular non-CDB databases.

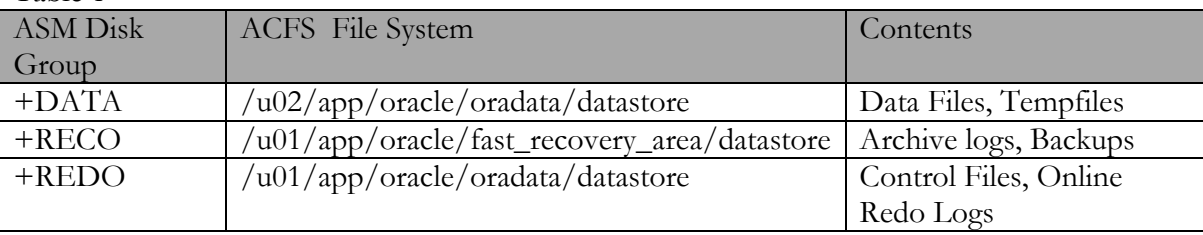

Table 1

<span id="page-3-2"></span>**MOS note 1951012.1 contains a tool to create scripts with the commands to perform the migration. This is intended to avoid copy and paste the commands from this white paper into the console.**

In case the three ACFS file systems (mentioned in Table1) are not present, they have to be created in a first step. In the current version (12.1.2.1.0), there is no mechanism to create these file system separately, future versions (planned for 12.1.2.2.0) will support the creation via oakcli. As the file systems are automatically created when the first ACFS based database is created, we will create the file systems by creating a dummy database, using the oakcli interface.

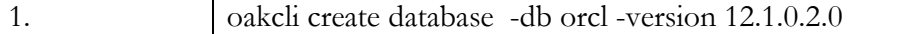

**Note : In the case of upgraded environments, the database clone file for version 12.1.0.2.0 may not be present. The MOS patch# 19520042 contains the database clone files. Download the database clone file and unpack it to the first node prior to creating the database.**

During the ACFS creation, 50% of the usable free space from the +DATA disk group will be assigned to ACFS. The size of the RECO disk group will be based on an internal calculation based on the "database backup location" selected during the initial ODA Deployment. There is no oakcli support for resizing these ACFS File Systems yet, this will be included in a future release. In cases where the file system runs out of space, more space can be added using "acfsutil size" command. Having said that, it is strongly recommended to be very conservative when adding additional space to ACFS. This is especially important if you plan to create a CDB in the future. Once the file system for non-CDB is created and/or extended, it is not possible to release space for CDB use.

even if non-cdb filesystem has lot of free space

#### **Example:**

/sbin/acfsutil size +10G /u01/app/oracle/oradata/datastore

The command above will add 10G to the ACFS file system /u01/app/oracle/oradata/datastore.

### <span id="page-4-0"></span>**2.2 Step 2: Create Empty Snapshot**

In order to support the snapshot feature, all the data files need to be created in an empty ACFS File System: /u02/app/oracle/oradata/datastore. This is achieved by creating an empty snapshot with the same name as the "db unique name" of the database being migrated.

# **Note: Please mind that the top file system has to remain always empty and it is not allowed to put any files into it. If this violated, performance will be impacted.**

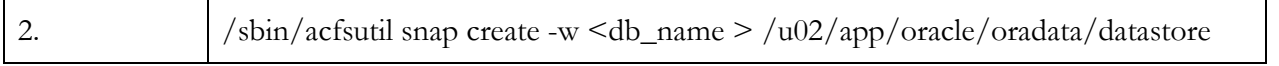

# **Example:**

acfsutil snap create -w odadb /u02/app/oracle/oradata/datastore

The above command will create a writeable File system /u02/app/oracle/oradata/datastore/.ACFS/snaps/odadb .

#### **Note : The snapshot name is case sensitive. Use the same case as the db\_name of the database.**

# <span id="page-4-1"></span>**2.3. Step 3: Pre-create the directories**

Pre-create all the directories required for data files, Fast recovery area and the online log files. All these directories need to be owned by oracle:oinstall

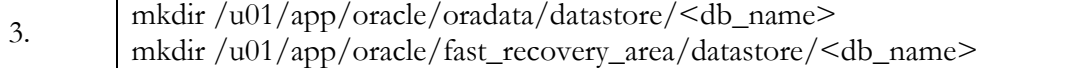

mkdir /u02/app/oracle/oradata/datastore/.ACFS/snaps/<db\_name>/<db\_unique\_name> chown oracle:oinstall /u01/app/oracle/oradata/datastore/<db\_name> chown oracle:oinstall /u01/app/oracle/fast\_recovery\_area/datastore/<db\_name> chown oracle:oinstall /u02/app/oracle/oradata/datastore/.ACFS/snaps/<db\_name>/< db\_unique\_name > chmod 770 /u02/app/oracle/oradata/datastore/.ACFS/snaps/<db\_name>/< db\_unique\_name >

### **Example:**

mkdir /u01/app/oracle/oradata/datastore/odadb

mkdir /u01/app/oracle/fast\_recovery\_area/datastore/odadb

mkdir /u02/app/oracle/oradata/datastore/.ACFS/snaps/odadb/odadb

chown oracle:oinstall /u01/app/oracle/oradata/datastore/odadb

chown oracle:oinstall /u01/app/oracle/fast\_recovery\_area/datastore/odadb

chown oracle:oinstall /u02/app/oracle/oradata/datastore/.ACFS/snaps/odadb/odadb

# <span id="page-5-0"></span>**3. Migration Scenarios**

The sections below list different migration scenarios. The earlier section (Section 2) is common for all the migration.

### <span id="page-5-1"></span>**3.1. Migrate an existing ASM based Database to ACFS**

The section below lists the steps to migrate an existing ASM based database on ODA to ACFS. All the pre-requisite steps listed in Section 2 should be met and completed prior to attempting the migration. The steps can be used for single instance, RAC One node and RAC databases.

#### **3.1.1. Update the spfile and modify the OMF Destinations**

One of the main requirements to support snapshot database is that the database should use Oracle Managed Files for all database related files like data files, control files, online redo logs etc. This requires the parameter DB\_CREATE\_FILE\_DEST, DB\_RECOVERY\_FILE\_DEST, and DB\_CREATE\_ONLINE\_LOG\_DEST\_1 to be set to the corresponding ACFS based file systems created in Section 2.3

Set your environment (e.g. ". oraenv") and modify the following initialization parameter in the existing database to point it to the ACFS destination directories.

```
4.
      Alter system set db_create_file_dest='/u02/app/oracle/oradata/datastore/.ACFS/snaps/<db_name>' 
     scope=both sid='*';
     Alter system set db_recovery_file_dest='/u01/app/oracle/fast_recovery_area/datastore/<db_name>' 
     scope=both sid='*';
     Alter system set db_create_online_log_dest_1='/u01/app/oracle/oradata/datastore/<db_name>' 
     scope=both sid='*';
```
#### **Example:**

In order to migrate a database with db\_unique\_name, set the OMF related parameters as shown below

SQL> Alter system set db\_create\_file\_dest='/u02/app/oracle/oradata/datastore/.ACFS/snaps/odadb' scope = both  $sid='*)$ ;

SQL> alter system set db\_recovery\_file\_dest='/u01/app/oracle/fast\_recovery\_area/datastore/odadb' scope = both  $sid="s$ :

SQL> alter system set db\_create\_online\_log\_dest\_1='/u01/app/oracle/oradata/datastore/odadb' scope = both sid='\*';

### **3.1.2. Migration of the Data files**

Oracle Recovery Manager (RMAN) can be used to migrate the database from existing ASM based storage to ACFS based Storage. Specify the destination same as db\_create\_file\_dest set in the previous step.

Before you start to migrate the entire database to ACFS based storage, ensure that there is enough free space available in the destination.

#### **Example:**

\$ /sbin/acfsutil info fs /u02/app/oracle/oradata/datastore |grep free

total free: 1713390866432 ( 1.55 TB )

free: 1713390866432 ( 1.55 TB )

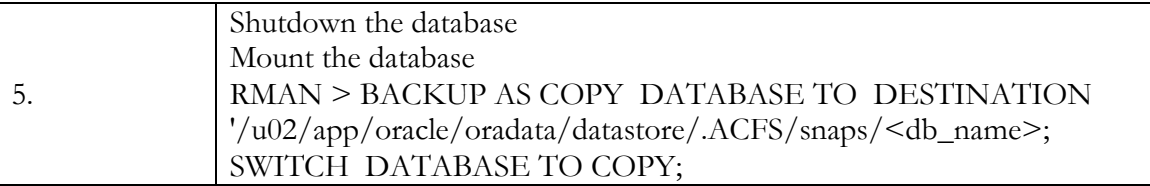

# **Example:**

[oracle@oda01 ~]\$ srvctl stop database -d odadb -o immediate [oracle@oda01 ~]\$ **rman target /**

Recovery Manager: Release 12.1.0.2.0 - Production on Thu Aug 28 20:22:20 2014

Copyright (c) 1982, 2014, Oracle and/or its affiliates. All rights reserved.

connected to target database (not started)

RMAN> startup mount

Oracle instance started database mounted

Total System Global Area 2147483648 bytes

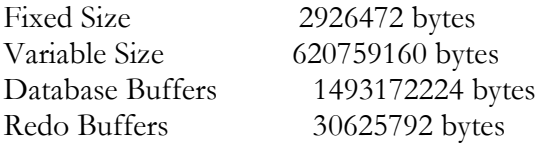

RMAN> BACKUP AS COPY DATABASE TO DESTINATION '/u02/app/oracle/oradata/datastore/.ACFS/snaps/odadb'; Starting backup at 28-AUG-14 using target database control file instead of recovery catalog allocated channel: ORA\_DISK\_1 channel ORA\_DISK\_1: SID=23 instance=odadb1 device type=DISK channel ORA\_DISK\_1: starting datafile copy input datafile file number=00001 name=+DATA/ODADB/DATAFILE/system.286.856810695 output file name=/u02/app/oracle/oradata/datastore/.ACFS/snaps/odadb/ODADB/datafile/o1\_mf\_system\_9zzw l64x\_.dbf tag=TAG20140828T202349 RECID=1 STAMP=856815836 channel ORA\_DISK\_1: datafile copy complete, elapsed time: 00:00:07 channel ORA\_DISK\_1: starting datafile copy input datafile file number=00002 name=+DATA/ODADB/DATAFILE/sysaux.287.856810701 output file name=/u02/app/oracle/oradata/datastore/.ACFS/snaps/odadb/ODADB/datafile/o1\_mf\_sysaux\_9zzwl f7b\_.dbf tag=TAG20140828T202349 RECID=2 STAMP=856815842 channel ORA\_DISK\_1: datafile copy complete, elapsed time: 00:00:07 channel ORA\_DISK\_1: starting datafile copy input datafile file number=00003 name=+DATA/ODADB/DATAFILE/undotbs1.288.856810705 output file name=/u02/app/oracle/oradata/datastore/.ACFS/snaps/odadb/ODADB/datafile/o1\_mf\_undotbs1\_9z zwlnbw\_.dbf tag=TAG20140828T202349 RECID=3 STAMP=856815847 channel ORA\_DISK\_1: datafile copy complete, elapsed time: 00:00:03 channel ORA\_DISK\_1: starting datafile copy input datafile file number=00004 name=+DATA/ODADB/DATAFILE/undotbs2.290.856810719 output file name=/u02/app/oracle/oradata/datastore/.ACFS/snaps/odadb/ODADB/datafile/o1\_mf\_undotbs2\_9z zwlqgd\_.dbf tag=TAG20140828T202349 RECID=4 STAMP=856815849 channel ORA\_DISK\_1: datafile copy complete, elapsed time: 00:00:03 channel ORA\_DISK\_1: starting datafile copy copying current control file output file name=/u02/app/oracle/oradata/datastore/.ACFS/snaps/odadb/ODADB/controlfile/o1\_mf\_TAG2014 0828T202349\_9zzwlvl1\_.ctl tag=TAG20140828T202349 RECID=5 STAMP=856815851 channel ORA\_DISK\_1: datafile copy complete, elapsed time: 00:00:01 channel ORA\_DISK\_1: starting datafile copy input datafile file number=00005 name=+DATA/ODADB/DATAFILE/users.291.856810719 output file name=/u02/app/oracle/oradata/datastore/.ACFS/snaps/odadb/ODADB/datafile/o1\_mf\_users\_9zzwl wos\_.dbf tag=TAG20140828T202349 RECID=6 STAMP=856815852 channel ORA\_DISK\_1: datafile copy complete, elapsed time: 00:00:01 channel ORA\_DISK\_1: starting full datafile backup set channel ORA\_DISK\_1: specifying datafile(s) in backup set including current SPFILE in backup set channel ORA\_DISK\_1: starting piece 1 at 28-AUG-14 channel ORA\_DISK\_1: finished piece 1 at 28-AUG-14

piece handle=/u02/app/oracle/oradata/datastore/.ACFS/snaps/odadb/ODADB/backupset/2014\_08\_28/o1\_ mf\_nnsnf\_TAG20140828T202349\_9zzwlxs1\_.bkp tag=TAG20140828T202349 comment=NONE channel ORA\_DISK\_1: backup set complete, elapsed time: 00:00:01 Finished backup at 28-AUG-14 RMAN> SWITCH DATABASE TO COPY; datafile 1 switched to datafile copy "/u02/app/oracle/oradata/datastore/.ACFS/snaps/odadb/ODADB/datafile/o1\_mf\_system\_9zzwl64x\_. dbf" datafile 2 switched to datafile copy "/u02/app/oracle/oradata/datastore/.ACFS/snaps/odadb/ODADB/datafile/o1\_mf\_sysaux\_9zzwlf7b\_. dbf" datafile 3 switched to datafile copy "/u02/app/oracle/oradata/datastore/.ACFS/snaps/odadb/ODADB/datafile/o1\_mf\_undotbs1\_9zzwlnb w\_.dbf" datafile 4 switched to datafile copy "/u02/app/oracle/oradata/datastore/.ACFS/snaps/odadb/ODADB/datafile/o1\_mf\_undotbs2\_9zzwlqg d\_.dbf" datafile 5 switched to datafile copy "/u02/app/oracle/oradata/datastore/.ACFS/snaps/odadb/ODADB/datafile/o1\_mf\_users\_9zzwlwos\_.d bf"

**3.1.3. Migration of the Control File**

The ACFS based database in ODA requires the control files also to be in OMF format. Restore the control file from the existing ASM based storage to ACFS using RMAN. The steps to restore the control file are listed below.

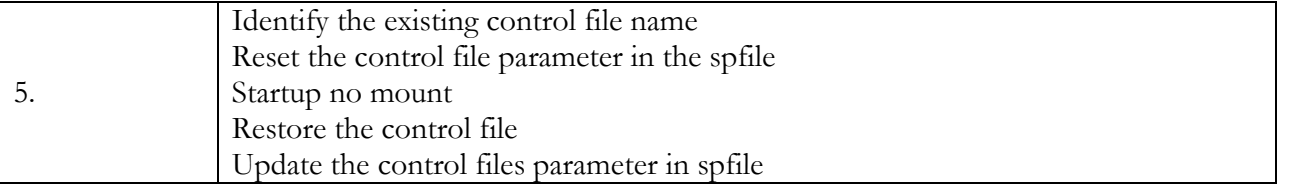

**Example:**

SQL> select name from v\$controlfile;

NAME

-------------------------------------------------------------------------------- +REDO/ODADB/CONTROLFILE/current.263.856810687

SQL> alter system reset control\_files;

System altered.

SQL> Disconnected from Oracle Database 12c Enterprise Edition Release 12.1.0.2.0 - 64bit Production

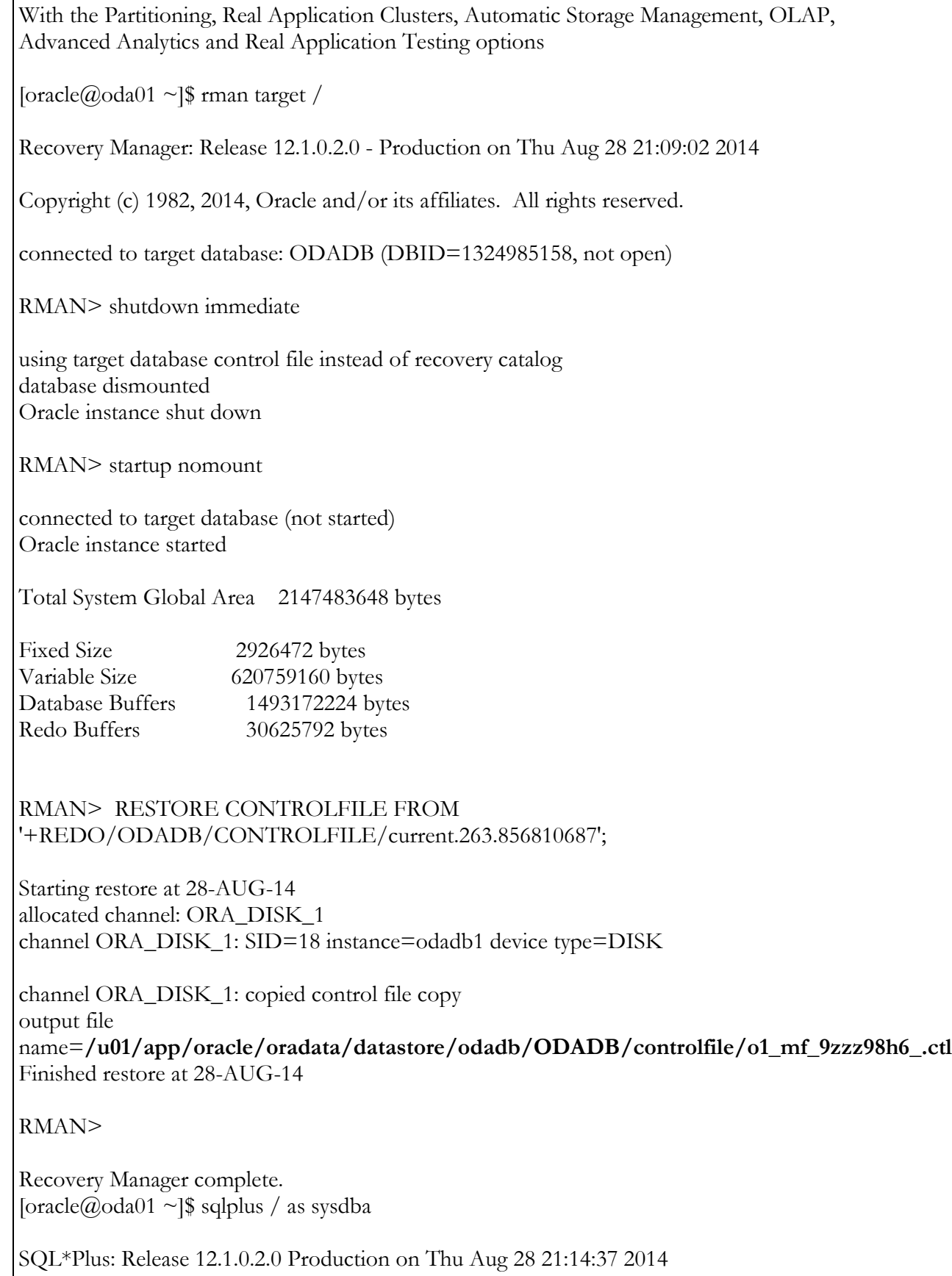

Copyright (c) 1982, 2014, Oracle. All rights reserved.

Connected to:

Oracle Database 12c Enterprise Edition Release 12.1.0.2.0 - 64bit Production With the Partitioning, Real Application Clusters, Automatic Storage Management, OLAP, Advanced Analytics and Real Application Testing options

SQL> alter system set control\_files='/u01/app/oracle/oradata/datastore/odadb/ODADB/controlfile/o1\_mf\_9zzz98h6\_.ctl' scope=spfile sid='\*';

System altered..

# **3.1.4. Migrate Online Redo Logs and Standby Redo Logs**

To migrate the online redo logs and Standby Redo Logs (SRLs), add a new set of redo log groups and drop the existing redo log groups. The sample script below, can be used to migrate the logs files from ASM to ACFS. Before executing the script, ensure that the parameter db\_create\_online\_log\_dest\_1 is set to

/u01/app/oracle/oradata/datastore/<db\_unique\_name>.

declare cursor rlc is select group# grp, thread# thr, bytes/1024 bytes\_k, 'NO' srl from v\$log union select group# grp, thread# thr, bytes/1024 bytes\_k, 'YES' srl from v\$standby\_log order by 1; stmt varchar2(2048); swtstmt varchar $2(1024) :=$ 'alter system switch logfile'; archstmt varchar $2(1024) :=$ 'alter system archive log current'; ckpstmt varchar $2(1024) :=$  'alter system checkpoint global'; begin for rlcRec in rlc loop if (rlcRec.srl  $=$  'YES') then stmt := 'alter database add standby logfile thread ' || rlcRec.thr || ' size ' || rlcRec.bytes\_k || 'K'; execute immediate stmt; stmt := 'alter database drop standby logfile group ' || rlcRec.grp; execute immediate stmt; else stmt := 'alter database add logfile thread ' || rlcRec.thr || ' size ' || rlcRec.bytes\_k || 'K'; dbms\_output.put\_line(stmt); execute immediate stmt; begin stmt := 'alter database drop logfile group ' || rlcRec.grp; dbms\_output.put\_line(stmt); execute immediate stmt; exception when others then

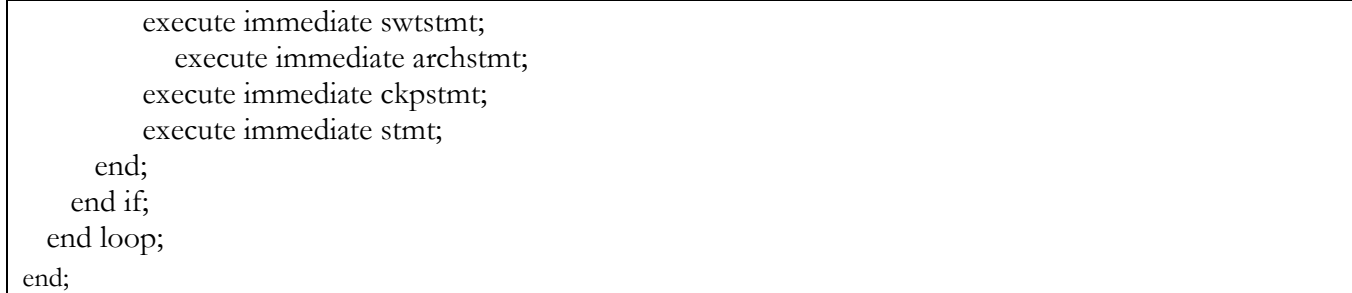

# **Example:**

```
SQL> declare
 2 cursor rlc is
   select group# grp, thread# thr, bytes/1024 bytes_k, 'NO' srl
 3 4 from v$log
  5 union
  6 select group# grp, thread# thr, bytes/1024 bytes_k, 'YES' srl
  7 from v$standby_log
  8 order by 1;
  9 stmt varchar2(2048);
10 swtstmt varchar2(1024) := 'alter system switch logfile';
11 archstmt varchar2(1024) :='alter system archive log current';
12 ckpstmt varchar2(1024) := 'alter system checkpoint global';
13 begin
14 for rlcRec in rlc loop
15 if (rlcRec.srl = 'YES') then
16 stmt := 'alter database add standby logfile thread ' ||
17 rlcRec.thr || ' size ' ||
18 rlcRec.bytes_k | | 'K';
19 execute immediate stmt;
      stmt := 'alter database drop standby logfile group ' || rlcRec.grp;
20 21 execute immediate stmt;
22 else
23 stmt := 'alter database add logfile thread ' || rlcRec.thr || ' size ' || rlcRec.bytes_k || 'K';
          dbms_output.put_line(stmt);
24 25 execute immediate stmt;
26 begin
27 stmt := 'alter database drop logfile group ' || rlcRec.grp;
28 dbms_output.put_line(stmt);
29 execute immediate stmt;
30 exception
31 when others then
32 execute immediate swtstmt;
33 execute immediate archstmt;
34 execute immediate ckpstmt;
35 execute immediate stmt;
36 end;
37 end if;
  end loop;
```
# 38 39 end; 40 /

select member from v\$logfile;

PL/SQL procedure successfully completed.

SQL> SQL> SQL> SQL> MEMBER

--------------------------------------------------------------------------------

/u01/app/oracle/oradata/datastore/odadb/ODADB/onlinelog/o1\_mf\_1\_b0013nt5\_.log /u01/app/oracle/oradata/datastore/odadb/ODADB/onlinelog/o1\_mf\_2\_b0013qot\_.log /u01/app/oracle/oradata/datastore/odadb/ODADB/onlinelog/o1\_mf\_3\_b0013tfb\_.log /u01/app/oracle/oradata/datastore/odadb/ODADB/onlinelog/o1\_mf\_4\_b00143r5\_.log /u01/app/oracle/oradata/datastore/odadb/ODADB/onlinelog/o1\_mf\_5\_b00146ds\_.log /u01/app/oracle/oradata/datastore/odadb/ODADB/onlinelog/o1\_mf\_7\_b0013bqn\_.log

6 rows selected.

**Note : In the case of RACOne Node database , the above script may error out with the following errors.**

*ERROR at line 1: ORA-01623: log 3 is current log for instance UNNAMED\_INSTANCE\_2 (thread 2) cannot drop ORA-00312: online log 3 thread 2: '+REDO/RAC1/ONLINELOG/group\_3.266.863017245'*

*In order to avoid such an error, clear the logfile prior to dropping it.*

*SQL> alter database clear logfile group 3;*

*Database altered.*

*SQL> SQL> alter database drop logfile group 3;*

*Database altered.*

**3.1.5 Migration of the temp files**

The tempfiles need to be dropped and re-created to migrate it from ASM based to ACFS storage. The dbms\_metadata.get\_ddl can be used to extract the SQL statement for creating the TEMP tablespace.

### **Example:**

select DBMS\_METADATA.GET\_DDL ('TABLESPACE','TEMP') from dual;

DBMS\_METADATA.GET\_DDL('TABLESPACE','TEMP') --------------------------------------------------------------------------------

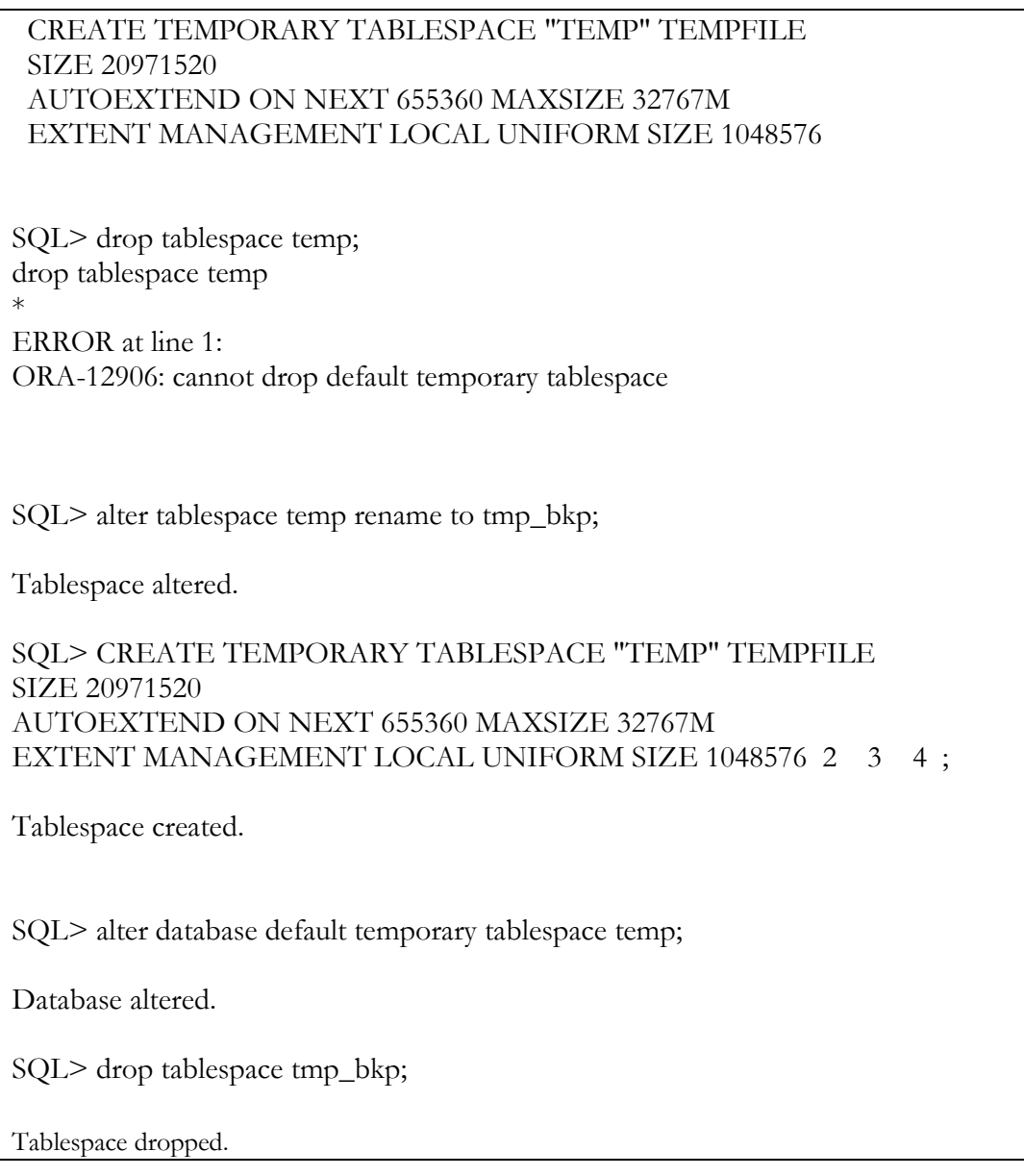

**3.1.6. Migrating the SPFILE & Password File**

The asmcmd utility can be used for migrating the spfile and password file stored in the ASM diskgroups. After migrating these files to ACFS, the database resource in the clusterware need to be updated to point to the newly migrated files.

Run these commands as the root user,

su - grid -c "/u01/app/12.1.0.2/grid/bin/asmcmd cp '+DATA/odadb/PARAMETERFILE/spfile.293.863017253' /u02/app/oracle/oradata/datastore/.ACFS/snaps/odadb/odadb/spfileodadb.ora"

chown oracle:oinstall /u02/app/oracle/oradata/datastore/.ACFS/snaps/odadb/odadb/spfileodadb.ora

su - grid -c "/u01/app/12.1.0.2/grid/bin/asmcmd cp '+DATA/odadb/PASSWORD/pwdodadb.286.863016483' /u02/app/oracle/oradata/datastore/.ACFS/snaps/odadb/odadb/orapwodadb"

chown oracle:oinstall /u02/app/oracle/oradata/datastore/.ACFS/snaps/odadb/odadb/orapwodadb

/u01/app/oracle/product/12.1.0.2/dbhome\_1/bin/srvctl modify database -d odadb -spfile /u02/app/oracle/oradata/datastore/.ACFS/snaps/odadb/odadb/spfileodadb.ora -pwfile /u02/app/oracle/oradata/datastore/.ACFS/snaps/odadb/odadb/orapwodadb -acfspath "/u02/app/oracle/oradata/datastore/.ACFS/snaps,/u01/app/oracle/oradata/datastore,/u01/app/oracle/fast\_recovery\_ area/datastore" -nodiskgroup

Copy the password file from ASM to ACFS using asmcp command.

#### **3.1.7 Cleanup the data files from the ASM location**

Once all the data files are migrated to ACFS, RMAN command "delete noprompt datafilecopy" can be used to delete the datafiles from ASM storage. The view v\$datafile\_copy or the RMAN command "list datafilecopy all" can be used to list the files.

**Note :** 

#### **Ensure the migrated database is working as expected before you delete the files in ASM.**

The script listed below can be used to generate the RMAN script to delete the data file copies residing in the +DATA disk group. Execute the script from RMAN prompt to delete all the data file copies.

#### **Example:**

RMAN> select 'delete noprompt datafilecopy '||'''||name ||'''||';' from v\$datafile\_copy where name like '+DATA%DATAFILE%';

'DELETENOPROMPTDATAFILECOPY'||''''||NAME||''''||';'

--------------------------------------------------------------------------------

delete noprompt datafilecopy '+DATA/ODADB/DATAFILE/undotbs1.288.856810705'; delete noprompt datafilecopy '+DATA/ODADB/DATAFILE/undotbs2.290.856810719'; delete noprompt datafilecopy '+DATA/ODADB/DATAFILE/users.291.856810719';

# <span id="page-14-0"></span>**3.2. Migrate a database from another host to ACFS on ODA**

The section below lists the steps to migrate a database to ACFS on ODA. All the pre-requisite steps listed in Section 2 should be completed prior to attempting the migration.

The example below assumes that RMAN full database backup (including spfile,controlfiles, database files and archive logs ) from another Linux machine running 12.1.0.2 is placed in the directory /cloudfs/dest. The steps listed below assume that there is no change in the database name of the migrated database.

# **3.2.1. Restore the SPFILE and CONTROLFILE From the backup**

As mentioned in earlier section, it is expected that the OMF naming conventions are followed for all the database files when placing them on ACFS file system on ODA. Create a temporary pfile with the OMF parameters set and start the instance as listed below. Specify the db\_name and sga\_target parameters as well.

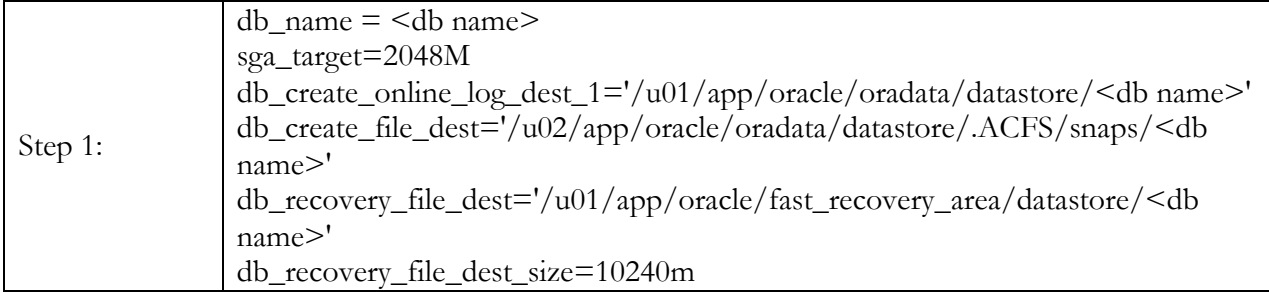

Set the ORACLE\_SID and ORACLE\_HOME to the same values for the source database. If the Oracle home of the corresponding version does not exist in ODA, download the dbclone file from MOS and create a new oracle home using "oakcli create dbhome –version <>".

#### **Example:**

export ORACLE\_SID=primdb export ORACLE\_HOME=/u01/app/oracle/product/12.1.0.2/dbhome\_1 [oracle@odademo1  $\sim$ ]\$ rman target /

Recovery Manager: Release 12.1.0.2.0 - Production on Sun Sep 21 07:36:42 2014

Copyright (c) 1982, 2014, Oracle and/or its affiliates. All rights reserved.

connected to target database (not started)

RMAN> startup nomount pfile='/tmp/initprimdb.ora'

Oracle instance started

Total System Global Area 2147483648 bytes

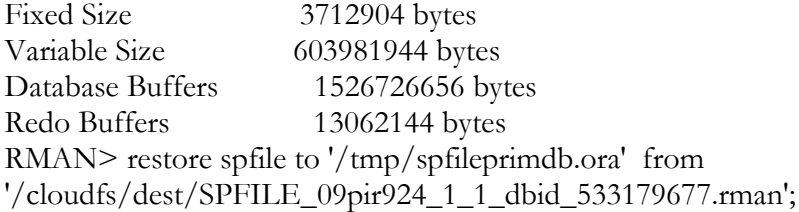

Starting restore at 21-SEP-14 using channel ORA\_DISK\_1

channel ORA\_DISK\_1: restoring spfile from AUTOBACKUP /cloudfs/dest/SPFILE\_09pir924\_1\_1\_dbid\_533179677.rman channel ORA\_DISK\_1: SPFILE restore from AUTOBACKUP complete Finished restore at 21-SEP-14

RMAN> restore controlfile from '/cloudfs/dest/ctl\_20140918\_dbid\_533179677.rman';

Starting restore at 21-SEP-14 using channel ORA\_DISK\_1 channel ORA\_DISK\_1: restoring control file channel ORA\_DISK\_1: restore complete, elapsed time: 00:00:01 output file name=/u01/app/oracle/oradata/datastore/primdb/PRIMDB/controlfile/o1\_mf\_b1xt0fwc\_.ctl Finished restore at 21-SEP-14

Create the pfile from the restored spfile as shown below.

# **Example:**

SQL> create pfile='/u02/app/oracle/oradata/datastore/.ACFS/snaps/primdb/primdb/initprimdb' from spfile='/tmp/spfileprimdb.ora';

File created.

Edit the pfile and add ODA specific entries and also update the OMF relates entries in the init.ora file. The table below shows the list of entries that need to be added.

# **Example:**

\*.\_disable\_interface\_checking=TRUE \*.\_ENABLE\_NUMA\_SUPPORT=FALSE \*.\_FILE\_SIZE\_INCREASE\_INCREMENT=2143289344 \*.\_gc\_policy\_time=0 \*.\_gc\_undo\_affinity=FALSE \*.use\_large\_pages='only' \*.db\_block\_checking='FULL' \*.db\_block\_checksum='FULL' \*.db\_lost\_write\_protect='TYPICAL' #### OMF Related Entries ######

db\_create\_online\_log\_dest\_1='/u01/app/oracle/oradata/datastore/primdb' db\_create\_file\_dest='/u02/app/oracle/oradata/datastore/.ACFS/snaps/primdb' db\_recovery\_file\_dest='/u01/app/oracle/fast\_recovery\_area/datastore/primdb' db\_recovery\_file\_dest\_size=10240m

#### OMF Related Entries ######

#### Control File (Restored by RMAN ) ####

\*.control\_files='/u01/app/oracle/oradata/datastore/primdb/PRIMDB/controlfile/o1\_mf\_b1xt0fwc\_.ctl'

#### Control File (Restored by RMAN ) ####

##### Audit File Destination ############ \*.audit\_file\_dest='/u01/app/oracle/admin/primdb/adump' ##### Audit File Destination ############

#### remote login passwordfile should be set to exclusive for snapshot database to work ######

\*. remote\_login\_passwordfile=EXCLUSIVE

#### Turn off cluster database for database restoration ##### cluster\_database=false

compatible =  $11.2.0.4.0$  ### should be same as the source database

#### **Note :**

**1. Create the audit file location if the directory is not already present.**

**2. If the source database is configured with Automatic Memory Management and set memory\_target, replace the memory\_target entry with sga\_target and pga\_aggregate\_target. In ODA, the databases are expected to use Huge Pages and memory\_target is currently not used.**

**3. For RAC /RAC One databases, set the parameter cluster\_database=FALSE in the init.ora**

**3.2.2. Restore the data files from backup**

After restarting the database using the modified pfile, restore and recover the database using RMAN. The example below shows a sample script.

# **Example:**

RMAN> shutdown immediate

Oracle instance shut down RMAN> startup mount pfile='/u02/app/oracle/oradata/datastore/.ACFS/snaps/primdb/primdb/initprimdb'

Oracle instance started database mounted

Total System Global Area 8589934592 bytes

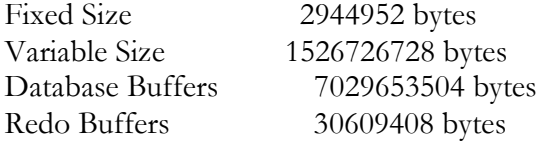

RMAN> select name from v\$controlfile;

NAME

--------------------------------------------------------------------------------

/u01/app/oracle/oradata/datastore/primdb/PRIMDB/controlfile/o1\_mf\_b1xt0fwc\_.ctl

RMAN> catalog start with '/cloudfs/dest';

searching for all files that match the pattern /cloudfs/dest

List of Files Unknown to the Database =====================================

```
File Name: /cloudfs/dest/SPFILE_09pir924_1_1_dbid_533179677.rman
File Name: /cloudfs/dest/arc_08pir921_1_1.rman
File Name: /cloudfs/dest/bkp_01pir90t_1_1
File Name: /cloudfs/dest/bkp_02pir914_1_1
File Name: /cloudfs/dest/bkp_03pir91k_1_1
File Name: /cloudfs/dest/bkp_04pir91l_1_1
File Name: /cloudfs/dest/bkp_05pir91m_1_1
File Name: /cloudfs/dest/bkp_06pir91q_1_1
File Name: /cloudfs/dest/bkp_07pir91r_1_1
File Name: /cloudfs/dest/ctl_20140918_dbid_533179677.rman
Do you really want to catalog the above files (enter YES or NO)? YES
cataloging files...
cataloging done
List of Cataloged Files
=======================
File Name: /cloudfs/dest/SPFILE_09pir924_1_1_dbid_533179677.rman
File Name: /cloudfs/dest/arc_08pir921_1_1.rman
File Name: /cloudfs/dest/bkp_01pir90t_1_1
File Name: /cloudfs/dest/bkp_02pir914_1_1
File Name: /cloudfs/dest/bkp_03pir91k_1_1
File Name: /cloudfs/dest/bkp_04pir91l_1_1
File Name: /cloudfs/dest/bkp_05pir91m_1_1
File Name: /cloudfs/dest/bkp_06pir91q_1_1
File Name: /cloudfs/dest/bkp_07pir91r_1_1
File Name: /cloudfs/dest/ctl_20140918_dbid_533179677.rman
RMAN> run \{2> set until scn 357233;
3> restore database;
4> recover database;
5> }
executing command: SET until clause
Starting restore at 21-SEP-14
using channel ORA_DISK_1
channel ORA_DISK_1: starting datafile backup set restore
channel ORA_DISK_1: specifying datafile(s) to restore from backup set
channel ORA_DISK_1: restoring datafile 00001 to 
/u02/app/oracle/oradata/datastore/.ACFS/snaps/primdb/PRIMDB/datafile/o1_mf_system_b1y4gpg6_
.dbf
channel ORA_DISK_1: reading from backup piece /cloudfs/dest/bkp_01pir90t_1_1
channel ORA_DISK_1: piece handle=/cloudfs/dest/bkp_01pir90t_1_1 tag=TAG20140918T200549
channel ORA_DISK_1: restored backup piece 1
channel ORA_DISK_1: restore complete, elapsed time: 00:00:15
channel ORA_DISK_1: starting datafile backup set restore
channel ORA_DISK_1: specifying datafile(s) to restore from backup set
```
channel ORA\_DISK\_1: restoring datafile 00002 to /u02/app/oracle/oradata/datastore/.ACFS/snaps/primdb/PRIMDB/datafile/o1\_mf\_sysaux\_b1y4h5j6\_. dbf channel ORA\_DISK\_1: reading from backup piece /cloudfs/dest/bkp\_02pir914\_1\_1 channel ORA\_DISK\_1: piece handle=/cloudfs/dest/bkp\_02pir914\_1\_1 tag=TAG20140918T200549 channel ORA\_DISK\_1: restored backup piece 1 channel ORA\_DISK\_1: restore complete, elapsed time: 00:00:07 channel ORA\_DISK\_1: starting datafile backup set restore channel ORA\_DISK\_1: specifying datafile(s) to restore from backup set channel ORA\_DISK\_1: restoring datafile 00003 to /u02/app/oracle/oradata/datastore/.ACFS/snaps/primdb/PRIMDB/datafile/o1\_mf\_undotbs1\_b1y4hdk w\_.dbf channel ORA\_DISK\_1: reading from backup piece /cloudfs/dest/bkp\_03pir91k\_1\_1 channel ORA\_DISK\_1: piece handle=/cloudfs/dest/bkp\_03pir91k\_1\_1 tag=TAG20140918T200549 channel ORA\_DISK\_1: restored backup piece 1 channel ORA\_DISK\_1: restore complete, elapsed time: 00:00:01 channel ORA\_DISK\_1: starting datafile backup set restore channel ORA\_DISK\_1: specifying datafile(s) to restore from backup set channel ORA\_DISK\_1: restoring datafile 00004 to /u02/app/oracle/oradata/datastore/.ACFS/snaps/primdb/PRIMDB/datafile/o1\_mf\_undotbs2\_b1y4hf m6\_.dbf channel ORA\_DISK\_1: reading from backup piece /cloudfs/dest/bkp\_04pir91l\_1\_1 channel ORA\_DISK\_1: piece handle=/cloudfs/dest/bkp\_04pir91l\_1\_1 tag=TAG20140918T200549 channel ORA\_DISK\_1: restored backup piece 1 channel ORA\_DISK\_1: restore complete, elapsed time: 00:00:01 channel ORA\_DISK\_1: starting datafile backup set restore channel ORA\_DISK\_1: specifying datafile(s) to restore from backup set channel ORA\_DISK\_1: restoring datafile 00005 to /u02/app/oracle/oradata/datastore/.ACFS/snaps/primdb/PRIMDB/datafile/o1\_mf\_users\_b1y4hgns\_.d bf channel ORA\_DISK\_1: reading from backup piece /cloudfs/dest/bkp\_06pir91q\_1\_1 channel ORA\_DISK\_1: piece handle=/cloudfs/dest/bkp\_06pir91q\_1\_1 tag=TAG20140918T200549 channel ORA\_DISK\_1: restored backup piece 1 channel ORA\_DISK\_1: restore complete, elapsed time: 00:00:01 Finished restore at 21-SEP-14 Starting recover at 21-SEP-14 using channel ORA\_DISK\_1 starting media recovery archived log for thread 1 with sequence 2 is already on disk as file /u01/app/oracle/fast\_recovery\_area/datastore/primdb/PRIMDB/archivelog/2014\_09\_21/o1\_mf\_1\_2\_ b1y4qv0g\_.arc archived log file name=/u01/app/oracle/fast\_recovery\_area/datastore/primdb/PRIMDB/archivelog/2014\_09\_21/o1\_mf  $\frac{1}{2}$  b1y4qv0g. arc thread=1 sequence=2 channel ORA\_DISK\_1: starting archived log restore to default destination channel ORA\_DISK\_1: restoring archived log archived log thread=2 sequence=1

channel ORA\_DISK\_1: reading from backup piece /cloudfs/dest/arc\_08pir921\_1\_1.rman channel ORA\_DISK\_1: piece handle=/cloudfs/dest/arc\_08pir921\_1\_1.rman tag=TAG20140918T200625 channel ORA\_DISK\_1: restored backup piece 1 channel ORA\_DISK\_1: restore complete, elapsed time: 00:00:01 archived log file name=/u01/app/oracle/fast\_recovery\_area/datastore/primdb/PRIMDB/archivelog/2014\_09\_21/o1\_mf \_2\_1\_b1y4wpnx\_.arc thread=2 sequence=1 channel default: deleting archived log(s) archived log file name=/u01/app/oracle/fast\_recovery\_area/datastore/primdb/PRIMDB/archivelog/2014\_09\_21/o1\_mf \_2\_1\_b1y4wpnx\_.arc RECID=5 STAMP=858855974 media recovery complete, elapsed time: 00:00:00 Finished recover at 21-SEP-14

# **NOTE: To find the SCN to use the RMAN restore/recover command you can query the archivelog SCNs in RMAN with:**

# **list backup of archivelog all;**

**3.2.3. Migrating the Online Redo Log Files**

After restoring the database, open the database with reset logs. This will automatically create the log files in the location specified by the parameter db\_create\_online\_log\_dest\_1.

# **Example:**

RMAN> alter database open resetlogs;

Statement processed

RMAN> select member from v\$logfile; MEMBER

--------------------------------------------------------------------------------

/u01/app/oracle/oradata/datastore/primdb/PRIMDB/onlinelog/o1\_mf\_1\_b1ybk012\_.log /u01/app/oracle/oradata/datastore/primdb/PRIMDB/onlinelog/o1\_mf\_2\_b1ybk40s\_.log /u01/app/oracle/oradata/datastore/primdb/PRIMDB/onlinelog/o1\_mf\_3\_b1ybk82h\_.log /u01/app/oracle/oradata/datastore/primdb/PRIMDB/onlinelog/o1\_mf\_4\_b1ybkd8j\_.log

# **3.2.4 Migrating the Temp Files**

Drop and recreate the tempfile for migrating them to the ACFS Filesystem. The steps are outlined in section 3.1.6.

# **3.2.5. Re-create SPFILE and Password File**

The default location for spfile and password file in ODA is /u02/app/oracle/oradata/datastore/.ACFS/snaps/<db unique name>/<db unique name>.

# **Note: For RAC /RAC One databases, set the parameter cluster\_database=TRUE in the init.ora before creating the spfile.**

**Example:**

SQL> create spfile='/u02/app/oracle/oradata/datastore/.ACFS/snaps/primdb/primdb/spfileprimdb.ora' from pfile='/u02/app/oracle/oradata/datastore/.ACFS/snaps/primdb/primdb/initprimdb'; File created.

Create password File [oracle@odademo1 primdb]\$ orapwd file=/u02/app/oracle/oradata/datastore/.ACFS/snaps/primdb/primdb/orapwprimdb password=welcome1

# **3.2.6. Register the database with OCR**

As a last step, In order to use snapshot database capability, the database need to be registered with OCR. Use "srvctl add database" command to add the database information. In cases when a RAC database is migrated, add the corresponding instances as well. See the example below.

# **Example:**

[oracle@ odademo1]\$ srvctl add database -db primdb -oraclehome /u01/app/oracle/product/12.1.0.2/dbhome\_1 -dbtype RAC -spfile /u02/app/oracle/oradata/datastore/.ACFS/snaps/primdb/primdb/spfileprimdb.ora -pwfile /u02/app/oracle/oradata/datastore/.ACFS/snaps/primdb/primdb/orapwprimdb -startoption OPEN stopoption IMMEDIATE -acfspath "/u01/app/oracle/oradata/datastore,/u02/app/oracle/oradata/datastore, /u01/app/oracle/fast\_recovery\_area/datastore"

srvctl add instance -db primdb -instance primdb1 -node odademo1 srvctl add instance -db primdb -instance primdb2 -node odademo2

[oracle@odademo1 primdb]\$ srvctl config database -db primdb Database unique name: primdb Database name: Oracle home: /u01/app/oracle/product/12.1.0.2/dbhome\_1 Oracle user: oracle Spfile: /u02/app/oracle/oradata/datastore/.ACFS/snaps/primdb/primdb/spfileprimdb.ora Password file: /u02/app/oracle/oradata/datastore/.ACFS/snaps/primdb/primdb/orapwprimdb Domain: Start options: open Stop options: immediate Database role: PRIMARY Management policy: AUTOMATIC Server pools: Disk Groups: Mount point paths: /u01/app/oracle/oradata/datastore,/u02/app/oracle/oradata/datastore,/u01/app/oracle/fast\_recovery\_ area/datastore Services: Type: RAC Start concurrency: Stop concurrency: OSDBA group: dba OSOPER group: racoper Database instances: primdb1,primdb2

Configured nodes: odademo1, odademo2 Database is administrator managed [oracle@odademo1 primdb]\$ [oracle@odademo1 primdb]\$ [oracle@odademo1 primdb]\$ srvctl add instance -db primdb -instance primdb1 -node odademo1 [oracle@odademo1 primdb]\$ srvctl add instance -db primdb -instance primdb2 -node odademo2 [oracle@odademo1 primdb]\$ srvctl start database -db primdb [oracle@odademo1 primdb]\$ srvctl status database -db primdb Instance primdb1 is running on node odademo1 Instance primdb2 is running on node odademo2

At this stage, the database is completely migrated to the ACFS.

**Special Case :** 

RMAN also supports duplicating the database over the network from without restoring the backups on the target ODA. This eliminates the need of staging the backup and can be performed on ODA as well. Oracle [Backup and Recovery Users Guide](http://docs.oracle.com/cd/E11882_01/backup.112/e10642/rcmdupdb.htm#BRADV010) explains the steps in detail. If someone choose to perform the active database duplication, the steps involved are

- 1. Create a password file for the database being cloned.  $E.g:$ orapwd file=orapw\$ORACLE\_SID password=welcome1 entries=30
- 2. Create a static listener in ODA for the auxiliary database.

This can be done by adding the following entry in the listener.ora under Grid Home.

```
SID_LIST_LISTENER =
 (SID<sub>LIST</sub> =
  \left( \right)(SID<sub></sub>DESC =(SID_NAME = ramdb1) (ORACLE_HOME = u01/app/oracle/product/11.2.0.4/dbhome_1)
   (GLOBAL_DBNAME = ramdb) )
  )
```
The listener needs to be reloaded or restarted for the change to take effect.

3. Test the network connectivity.

Before starting the duplication, test the network connectivity. The Ezconnect can be used to test the network connectivity.

rman target sys/<paswd>@//<Primary Host>:<Port>/<Service Name> auxiliary sys/<Password>@//<ODA Host Name>:<Port>/<SID\_NAME>

4. Create a init.ora file for the Auxiliary instance. The init.ora file should contain the same parameters as in section 3.2.1. (Step 1) .

#### 5. Duplicate the database using RMAN

Using RMAN, duplicate the database.

rman target sys/<paswd>@//<Primary Host>:<Port>/<Service Name> auxiliary sys/<Password>@//<ODA Host Name>:<Port>/<SID\_NAME>

DUPLICATE TARGET DATABASE TO <DB\_NAME> FROM ACTIVE DATABASE NOFILENAMECHECK;

Once the database is duplicated, follow the sections 3.2.5 and 3.2.6 to complete the database cloning on ODA.

<span id="page-23-0"></span>3.3. Post Migration Verification

The easiest way to ensure if the database is successfully migrated to ACFS on ODA is to create a snapshot database. If the snapshot database can be successfully created, then it is safe to believe successful migration.

oakcli create snapdb command can be used for creating a snapshot database.

#### **Example:**

```
[root@odademo1 ~]# oakcli create snapshotdb -db snpdb -from primdb
INFO: 2014-09-21 14:12:19: Look at the logfile 
'/opt/oracle/oak/log/odademo1/tools/12.1.2.0.0/createdb_snpdb_73581.log' for more details
Please enter the 'root' password :
Please re-enter the 'root' password:
Please enter the 'oracle' password :
Please re-enter the 'oracle' password:
Please enter the 'SYS' password for the database primdb:
Please re-enter the 'SYS' password:
Please select one of the following for Database Deployment [1 ..2]:
1 \Rightarrow RACONE2 \Rightarrow RAC\overline{2}Selected value is: RAC
Please select one of the following for Database Class [1 .. 6]:
1 => Very Very Small
2 \implies \text{Very Small}3 \equiv > Small
4 \equiv > Medium
5 \Rightarrow Large
6 \Rightarrow Extra Large
\mathfrak{D}Selected value is: Very Small
..........done
```
... SUCCESS: All nodes in /opt/oracle/oak/temp\_clunodes.txt are pingable and alive. ..........done ... SUCCESS: All nodes in /opt/oracle/oak/temp\_clunodes.txt are pingable and alive. INFO: 2014-09-21 14:14:01: Creating the snap database 'snpdb' from the source database 'primdb' INFO: 2014-09-21 14:14:07: Do not perform any Structural change to database 'primdb' till snap database 'snpdb' is created INFO: 2014-09-21 14:14:18: Taking snap of the Database 'primdb' INFO: 2014-09-21 14:14:19: Successfully took the snap of database: primdb INFO: 2014-09-21 14:14:53: Creating controlfile for database: snpdb INFO: 2014-09-21 14:15:03: Successfully created the controlfile for the database : snpdb INFO: 2014-09-21 14:15:03: Adding logfiles for thread 2 for the database : snpdb INFO: 2014-09-21 14:15:19: Successfully added the logfiles for thread 2 INFO: 2014-09-21 14:15:24: Recovering the database: snpdb, snapshot time : '2014-09-21:14:14:19' , until time : '2014-09-21:14:14:33' INFO: 2014-09-21 14:15:25: Succesfully recovered the database INFO: 2014-09-21 14:15:25: Opening the database with resetlogs INFO: 2014-09-21 14:15:45: Successfully opened the database after recovery INFO: 2014-09-21 14:15:49: Setting the temporary tablespace for database : snpdb INFO: 2014-09-21 14:15:51: Successfully set the temporary tablespace for the database : snpdb INFO: 2014-09-21 14:16:55: Successfully changed the Database ID INFO: 2014-09-21 14:18:28: Adding the Database resource to the clusterware INFO: 2014-09-21 14:19:42: Successfully started the database INFO: 2014-09-21 14:19:42: Updating the TNS entries for the database snpdb INFO: 2014-09-21 14:19:55: Disabling the external references in the database 'snpdb' inherited from 'primdb' INFO: 2014-09-21 14:19:56: Successfully disabled the external references INFO: 2014-09-21 14:20:09: Run the sql script '/u01/app/oracle/product/12.1.0.2/dbhome\_1/enable\_external\_refs\_snpdb\_qw5F.sql' on the database 'snpdb' to enable these external references Also need to restart the database after running this sql script SUCCESS: 2014-09-21 14:21:13: Successfully created the database 'snpdb' from 'primdb'

# <span id="page-24-0"></span>**Appendix A: Commands to determine disk space usage in ASM and ACFS**

# **ACFS:**

The commands below give you the most used examples, the full documentation can be found at: [https://docs.oracle.com/database/121/OSTMG/asmfs\\_util011.htm#OSTMG95233](https://docs.oracle.com/database/121/OSTMG/asmfs_util011.htm#OSTMG95233)

To query the an ACFS filesystem use **acfsutil info fs**. Below an example to display usage of/u02/app/oracle/oradata/datastore:

# **Example:**

**\$ /sbin/acfsutil info fs /u02/app/oracle/oradata/datastore** /u02/app/oracle/oradata/datastore ACFS Version: 12.1.0.2.0

 on-disk version: 44.0 flags: MountPoint,Available mount time: Thu Nov 20 02:50:27 2014 allocation unit: 4096 volumes: 1 total size: 2443836391424 ( 2.22 TB ) total free: 2425684987904 ( 2.20 TB ) file entry table allocation: 49152 primary volume: /dev/asm/datastore-141 label: state: Available major, minor: 251, 72193 size: 2443836391424 (2.22 TB) free: 2425684987904 ( 2.20 TB ) ADVM diskgroup DATA ADVM resize increment: 67108864 ADVM redundancy: mirror ADVM stripe columns: 8 ADVM stripe width: 1048576 number of snapshots: 5 snapshot space usage: 13147004928 ( 12.24 GB ) replication status: DISABLED

If you are interested in just a specific information like for example freespace you can use the –o flag:

### **Example:**

**\$/sbin/acfsutil info fs -o freespace /u02/app/oracle/oradata/datastore** 2425684987904

# **ASM:**

The command below give you an example, the full documentation can be found at: **[https://docs.oracle.com/database/121/OSTMG/asm\\_util.htm#OSTMG016](https://docs.oracle.com/database/121/OSTMG/asm_util.htm#OSTMG016)**

To display information about your ASM disk groups you can use the asmcmd lsdg command, below an example for the DATA disk group:

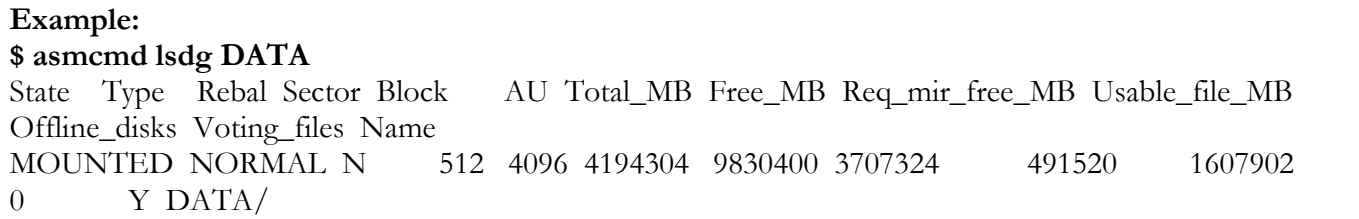

If you are uncertain about the displayed information like for example the difference between Free\_MB and Usable\_file\_MB please review the documentation link provided above.

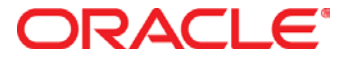

White Paper Title December 2014 Author: Ramachandran Pandarapattathil, Hagen Herbst Contributing Authors: RAC Pack, ODA Product Team

Oracle Corporation World Headquarters 500 Oracle Parkway Redwood Shores, CA 94065 U.S.A.

Worldwide Inquiries: Phone: +1.650.506.7000 Fax: +1.650.506.7200

oracle.com

#### Oracle is committed to developing practices and products that help protect the environment

Copyright © 2014, Oracle and/or its affiliates. All rights reserved.

This document is provided for information purposes only, and the contents hereof are subject to change without notice. This document is not warranted to be error-free, nor subject to any other warranties or conditions, whether expressed orally or implied in law, including implied warranties and conditions of merchantability or fitness for a particular purpose. We specifically disclaim any liability with respect to this document, and no contractual obligations are formed either directly or indirectly by this document. This document may not be reproduced or transmitted in any form or by any means, electronic or mechanical, for any purpose, without our prior written permission.

Oracle and Java are registered trademarks of Oracle and/or its affiliates. Other names may be trademarks of their respective owners.

Intel and Intel Xeon are trademarks or registered trademarks of Intel Corporation. All SPARC trademarks are used under license and are trademarks or registered trademarks of SPARC International, Inc. AMD, Opteron, the AMD logo, and the AMD Opteron logo are trademarks or registered trademarks of Advanced Micro Devices. UNIX is a registered trademark of The Open Group. 0114

Hardware and Software, Engineered to Work Together